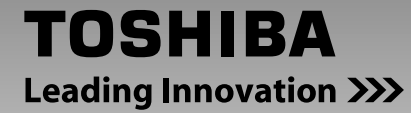

# **HD DVD player**

# **HD-A30KU HD-A30KC**

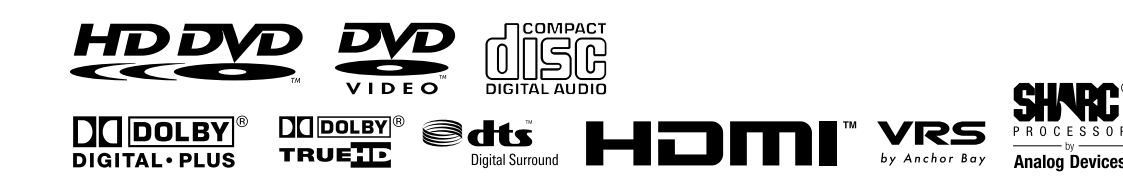

 $\bigoplus$ 

### **Owner's manual**

In the spaces provided below, record the Model and Serial No. located on the rear panel of your player.

Retain this information for future reference.

Model No. Serial No.

 $\bigoplus$ 

HD-A30KUKC\_Eng.indd 1 07.10.4 8:45:02 PM

 $\blacksquare$ 

### **Table of contents**

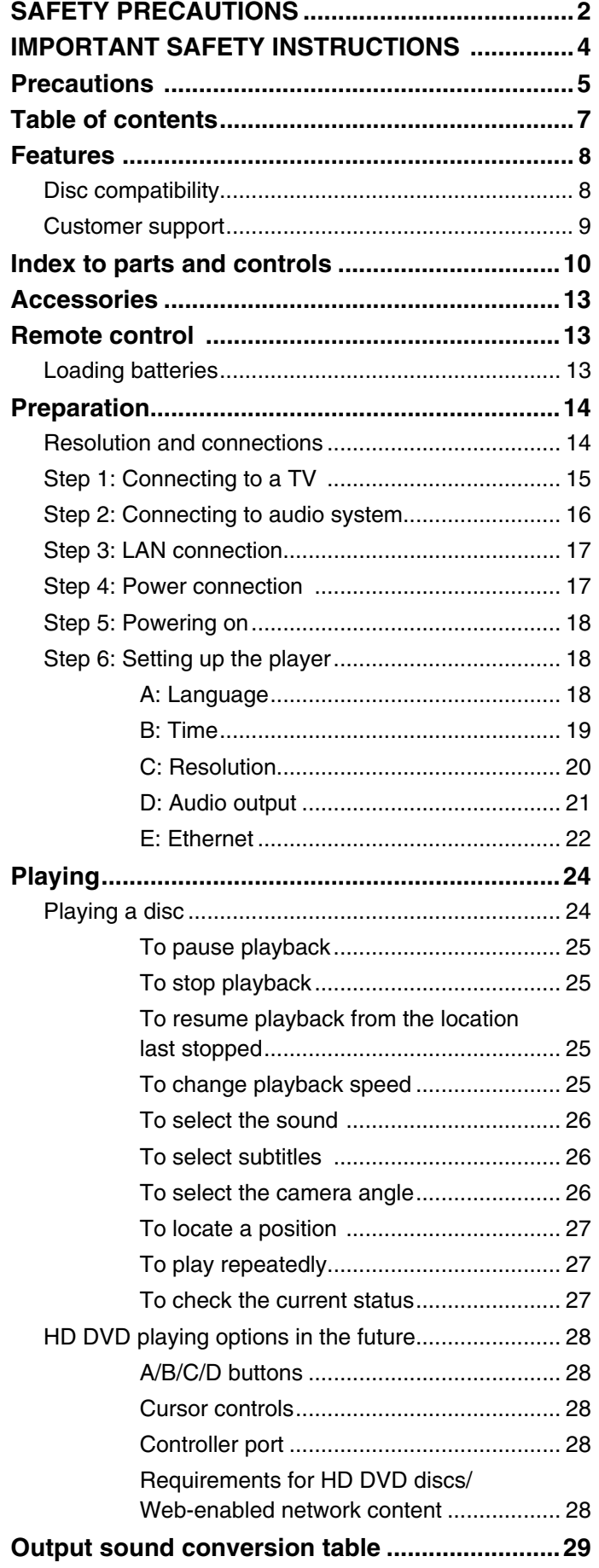

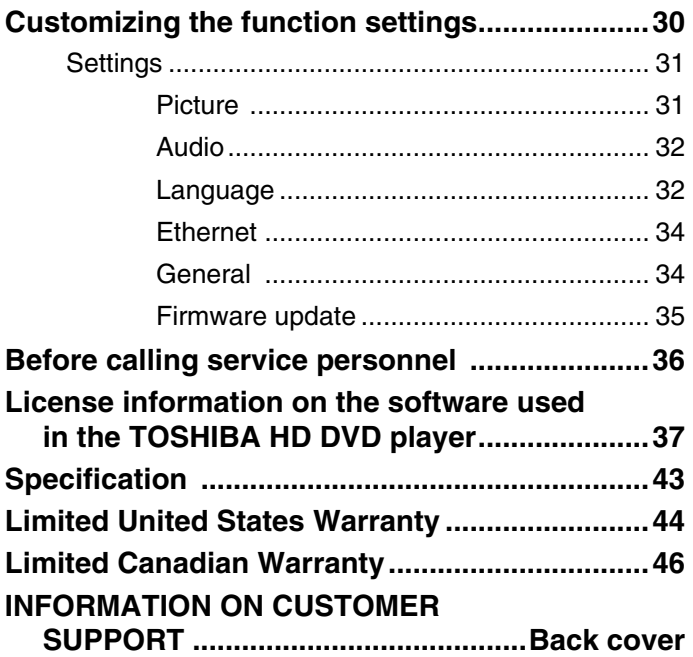

 $\bigoplus$ 

 $\begin{tabular}{c} \hline \rule{0pt}{2ex} \rule{0pt}{2ex} \rule$ 

 $\bigoplus$ 

#### **Important notes about HD DVD**

HD DVD with high-definition content required for HD viewing. Viewing high-definition content and up-converting DVD content may require an HDCP capable DVI or HDMI input on your display device. Up-conversion of DVD content will result in near HD picture quality. Firmware update may be required for some interactive features depending on content, which may also require an always-on broadband internet connection. Some features may require additional bandwidth. Some recordable media may not be supported. Dolby Digital Plus, Dolby TrueHD and DTS support for up to 5.1 channels (DTS HD support for DTS core only). MP3/ WMA audio files not supported. HDMI audio support for PCM only. Because HD DVD is a new format that makes use of new technologies, certain disc, digital connection and other compatibility and/or performance issues are possible. This may, in rare cases, include disc freezing while accessing certain disc features or functions, or certain parts of the disc not playing back or operating as fully intended. If you experience such issues, please refer to the FAQ sections of www.toshibahddvd.com or www.tacp.toshiba. com for information on possible work-around solutions or the availability of firmware updates that may resolve your problem, or contact Toshiba Customer Solutions. Some features subject to delayed availability. 1080p capable display required for 1080p output resolution. In some cases, the included remote control may not operate additional devices or certain features of such devices, in which case, it is suggested that you use the original remote control for the applicable device. Use of CE-Link which is a feature based on HDMI-CEC requires an HDMI-CEC compatible display device. For 24p output, content that was created in 1080p / 24 frames/sec is required. Viewing 24p output requires an HD display capable of accepting a 1080p/24Hz signal. While every effort has been made at the time of publication to ensure the accuracy of the information provided herein, product specifications, configurations, system/component/ options availability are all subject to change without notice.

#### **Note**

⊕

• The firmware in this player can be updated. See  $\Rightarrow$  page 35 for details.

#### **Notes on web-enabled network content**

Certain HD DVD discs may contain or have the capability of downloading studio-provided, web-enabled network content. To minimize any potential compatibility and/or connectivity issues, before viewing such content, it is recommended that you perform the firmware update process to ensure that your HD DVD player is using the latest firmware version. Do not unplug or turn off the player when downloading studio-provided, web-enabled network content. Doing so may cause data stored in the player's persistent storage to be lost.

#### **HD output jacks**

- An HDMI jack for connecting a single cable to output video and audio signals
- Component jacks

#### **Certain system requirements**

For high definition video playback:

- HD display (some discs may require HDCP capable input)
- HD DVD disc with HD content

For Dolby® Digital Plus and Dolby TrueHD multi-channel audio playback:

• A/V Receiver with HDMI™ multi-channel LPCM capable audio input and 5.1 channel speaker setup.

#### **Customer support**

To reach Toshiba Customer Solutions in the U.S., please call 1 (800) 319-6684, or visit www.toshibahddvd.com or www.tacp.com/customersupport.

To reach Toshiba Customer Support in Canada, please call 1 (800) 268-3404 or visit www.toshiba.ca and click on support.

Before accessing, try updating this player's firmware. For details on how to update, see "Update (Firmware update)"  $(\Rightarrow$  page 35).

This HD DVD player is manufactured under the HD DVD Format adopted by the DVD Forum. The DVD Forum approved AACS (Advance Access Content System) as content protection system for HD DVD format like it approved CSS (Content Scramble System) for DVD format. Therefore, certain restrictions are imposed on play, analog signal output, etc. of AACS protected contents. When you use pre-recorded contents, the contents may designate whether or not to apply such restrictions. As those restrictions may be adopted and/or changed and announced by AACS after the production of this product, the operation of this product and restrictions thereon may vary depending on the time you purchase this product as well as during the life of this product.

To obtain updated information about AACS and this product, please contact the following:

- In the U.S., please call 1 (800) 319-6684, or visit www. toshibahddvd.com or www.tacp.com/customersupport.
- \* In Canada, please call 1 (800) 268-3404 or visit www. toshiba.ca and click on support.

⊕

#### **Display**

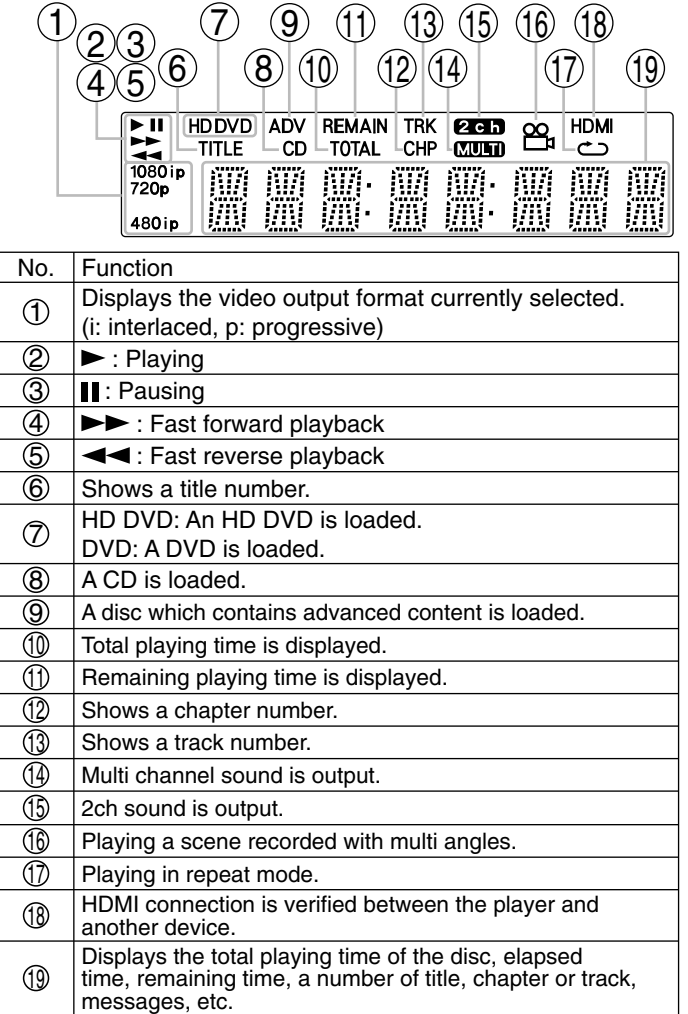

Pressing DIMMER button on the remote control changes the brightness of the display. (Normal / dimmed / off) • Turning off the power resets this setting.

 $\frac{1}{2}$ 

 $\begin{tabular}{c} \hline \rule{0pt}{2ex} \rule{0pt}{2ex} \rule$ 

### **Preparation (continued)**

#### **Step 5: Powering on**

*1* **Turn on the TV or monitor, and select the input which the player is connected to.**

#### *2* **Press ON/STANDBY.**

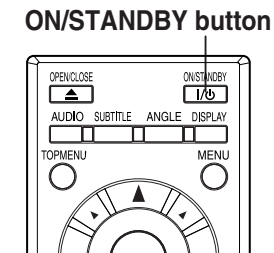

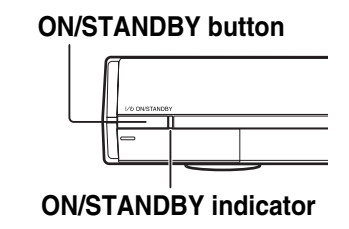

#### When the power turns on, ON/STANDBY indicator on the front panel changes color from red (standby mode) to blue (operation).

Start up (and disc loading  $(\Rightarrow)$  page 24)) may take time.

When you power on this player for the first time, the setting menu will appear. Go to Step 6 to make the necessary setup.

**To power off the player** Press **ON/STANDBY**.

#### **Step 6: Setting up the player**

Make the settings which are necessary to operate the player.

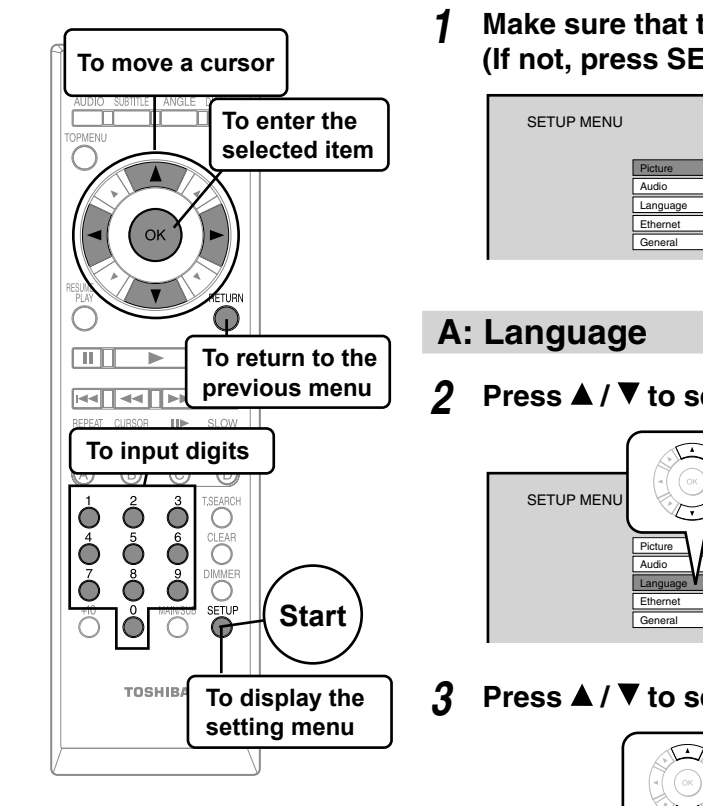

*1* **Make sure that the following menu is displayed. (If not, press SETUP to display it.)**

 $\bigoplus$ 

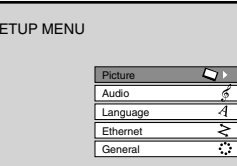

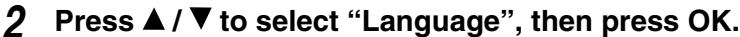

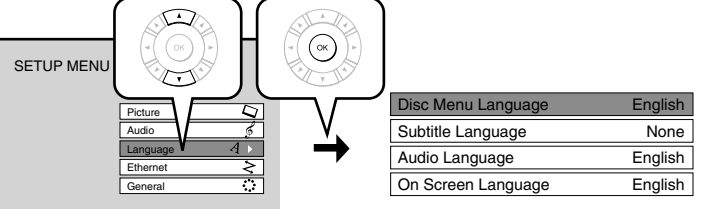

**3** Press **△ / ▼** to select "On Screen Language", then press OK.

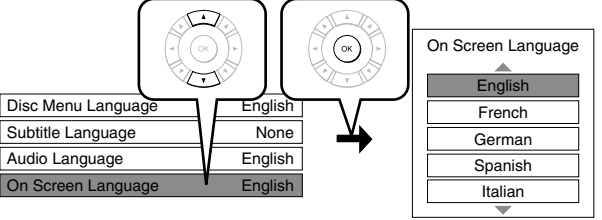

- 4 Press **A** / ▼ to select the language you want use for on-screen displays, **then press OK.**
- *5* Press RETURN or ◀ to return to the menu of step 1.

**18**

⊕

### **B: Time**

 $\bigoplus$ 

**6** Press **▲** / ▼ to select "General", then press **OK.**

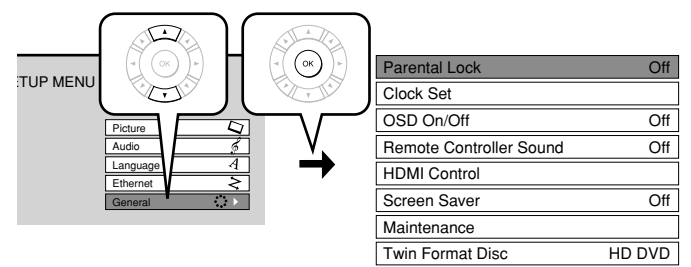

- 7 Press **▲ / ▼** to select "Clock Set", then press **OK.**
- **8** Confirm the time is correct.
- **9** If the time is correct, select "OK" by  $\blacktriangle / \blacktriangledown$ , **then press OK to return to the menu of step 6.** When the time needs to be corrected, set each item using the following buttons.

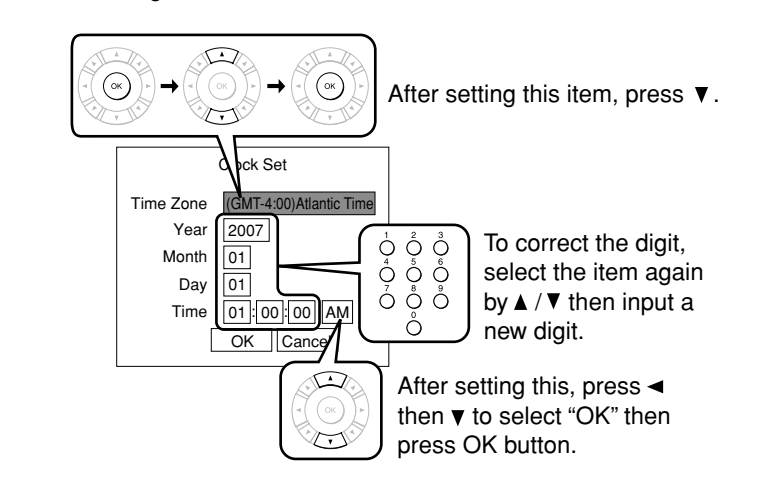

10 Press RETURN or < to return to the menu of **step 1.**

 $\bigoplus$ 

### **Preparation (continued)**

#### **C: Resolution**

11 Press **A** / ▼ to select "Picture", then press OK.

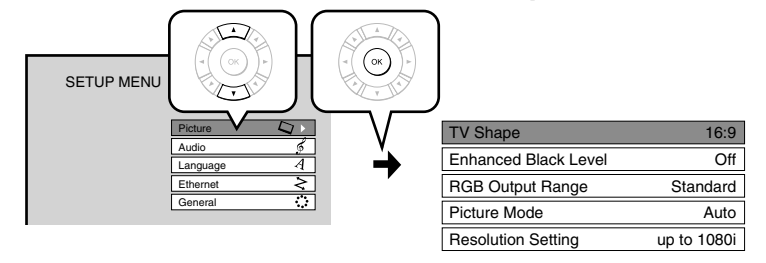

- 12 Press **▲ / ▼** to select "Resolution Setting", then press OK.
- 13 Press ▲ / ▼ to select the resolution according to the performance of your TV as shown in the table **below, then press OK.**

 $\bigoplus$ 

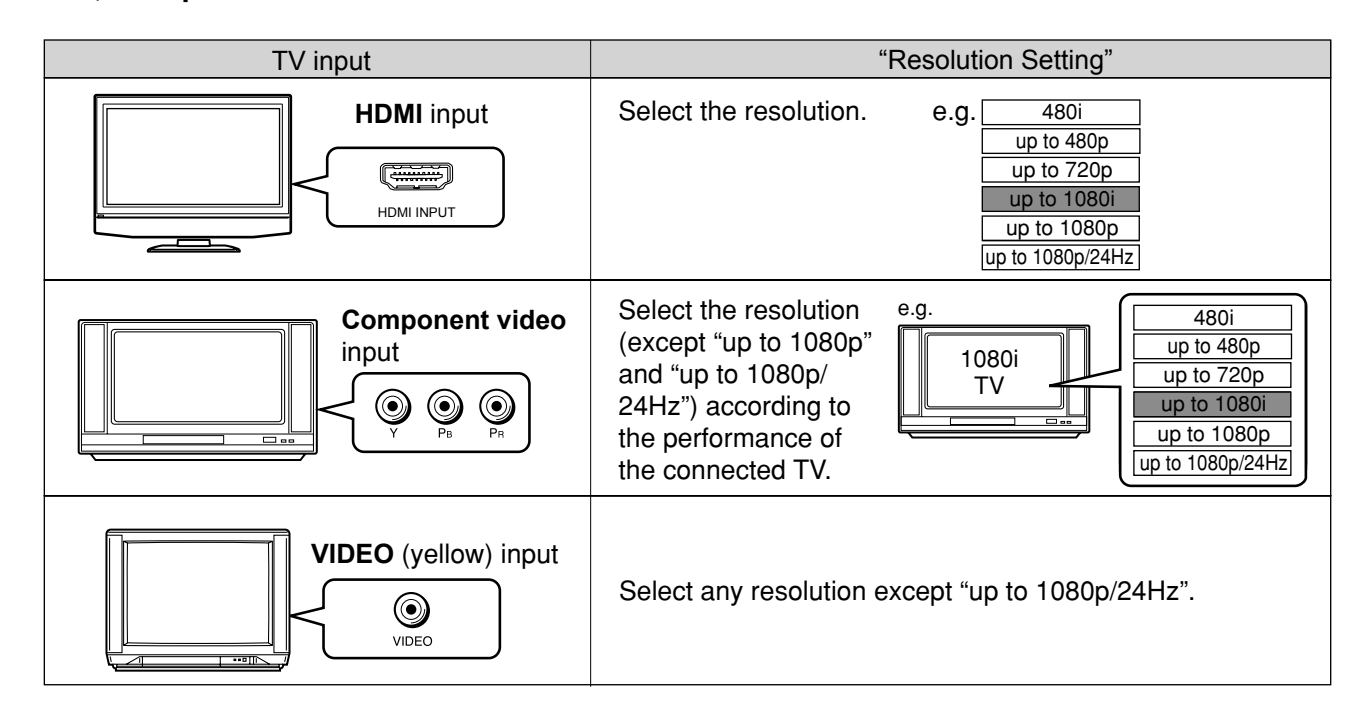

You may find that setting the output resolution of the player to match as closely as possible the native resolution of your display provides the best picture performance (e.g., 720p for 720p and 1080p for 1080p).

#### **Note**

⊕

• In case the menu of "Resolution Setting" disappears, make composite video (yellow) connection to restore it, then select the resolution which is compatible with the connected TV.

#### **For best viewing of film movie material (24p output) HD DVD DVD-Video**

Movies that are produced on film, as opposed to video, are traditionally captured at a frame rate of 24 frames per second. Your player can maintain the 24 frames per second frame rate of such movies, allowing you to enjoy them in their native form. To enable this feature, connect an HD display capable of accepting a 1080p/24Hz signal and select "up to 1080p/24Hz."

#### **Note**

• Most film based HD DVDs display images at 24 frames per second and video based HD DVDs display images at 30 frames or 60 fields per second. Depending on the content, "up to 1080p/24Hz" may lower smoothness of playback and/or reduce vertical resolution. In the case of video based HD DVDs, we recommend that "up to 1080p/24Hz" setting is not used.

#### 14 Press RETURN or  $\triangleleft$  to return to the menu of step 1.

#### **20**

HD-A30KUKC\_Eng.indd 20 07.10.4 8:45:12 PM

#### **D: Audio output**

#### 15 Press **▲ / ▼** to select "Audio", then press OK.

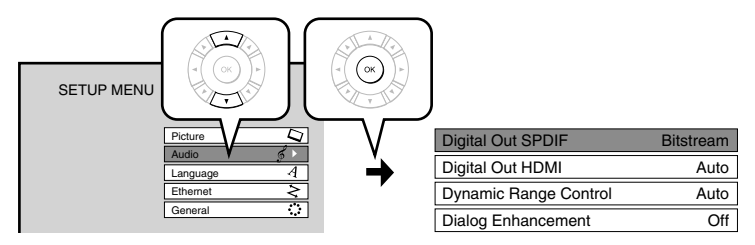

*16* **When you connected an audio system to the DIGITAL AUDIO OUTPUT BITSTREAM/PCM jack ( page 16):**

⊕

#### Press **△ / ▼** to select "Digital Out SPDIF", then press OK.

**Bitstream**

**Select one of the followings according to your connection, and press OK.** 

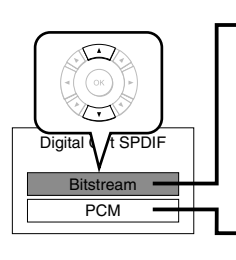

⊕

#### **When an AV receiver or processor equipped with built-in Dolby Digital, DTS or MPEG decoder is connected to this player.**

When you play a disc recorded in Dolby Digital Plus or Dolby TrueHD format, Dolby Digital sound is output. When you play a disc recorded in DTS-HD format, the sound is converted to a DTS bitstream. If the AV receiver or processor does not support DTS, select "PCM".

**PCM**

#### When a 2ch digital stereo amplifier is connected to this player.

When you play an HD DVD or DVD video disc recorded in Dolby Digital, Dolby Digital Plus, Dolby TrueHD, DTS or DTS-HD format, sound is converted into PCM (2ch) format.

#### **When you connected an HDMI device to the HDMI OUTPUT jack (⇒ page 15, 16):**

#### Press **△ / ▼** to select "Digital Out HDMI", then press OK.

**Select one of the followings according to your connection, and press OK.**

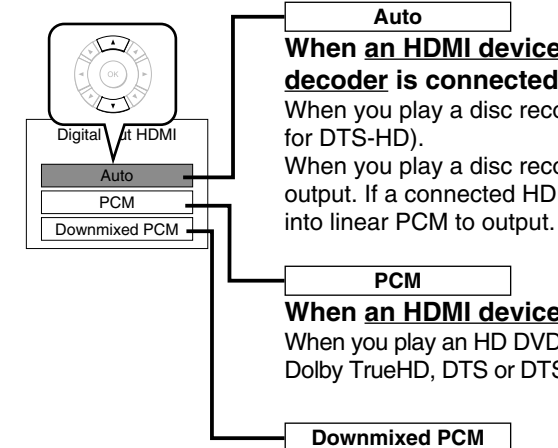

#### **When an HDMI device equipped with built-in Dolby Digital, DTS, MPEG or linear PCM decoder is connected to this player.**  When you play a disc recorded in Dolby Digital Plus, Dolby TrueHD or DTS-HD, PCM is output (core only When you play a disc recorded in Dolby Digital or DTS format, digital audio signal (bitstream audio) is output. If a connected HDMI device does not support Dolby Digital, DTS or MPEG, sound is converted

**When an HDMI device which has multi channel input is connected to this player.**  When you play an HD DVD or DVD video disc recorded in multi channel in Dolby Digital, Dolby Digital Plus, Dolby TrueHD, DTS or DTS-HD format, the sound is decoded and output in multi channel in linear PCM format.

#### **Downmixed PCM**

**When a 2ch digital stereo AV receiver or processor is connected to this player.** When you play a DVD video disc recorded in Dolby Digital, DTS, MPEG1 or MPEG2 format, sound is converted into PCM (2ch) format to output.

**Note**

- Setting "Auto" or "PCM" will reduce output level of multi channel sound from the ANALOG AUDIO OUTPUT jacks and the DIGITAL AUDIO OUTPUT BITSTREAM/PCM jack if you:
	- view the playback picture on an HDMI TV connected to this player.
	- play an HD DVD video disc of a certain type, recorded in linear PCM format.

In this case, the output level will be restored by setting to "Downmixed PCM".

#### **17** Press RETURN or ◀ to return to the menu of step 1.

### **Preparation (continued)**

#### **E: Ethernet**

Perform this setting if you connect the player to your LAN ( $\Leftrightarrow$  page 17). After performing this setting, you need to turn off this player and turn it on again to activate this setting. If you do not connect, skip to Step 20.

 $\bigoplus$ 

#### 18 Press **△ / ▼** to select "Ethernet", then press OK.

#### 19 Press **△ / ▼** to select each of the followings, then press OK.

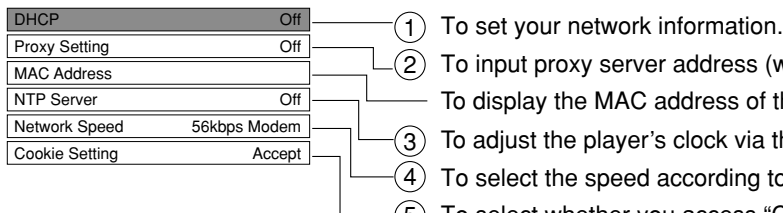

2) To input proxy server address (when your provider requires the setting). To display the MAC address of the player. (Fixed. No need to set.) To adjust the player's clock via the network time protocol.  $4)$  To select the speed according to the specification of your LAN. To select whether you access "Cookies" or not. 5

⊕

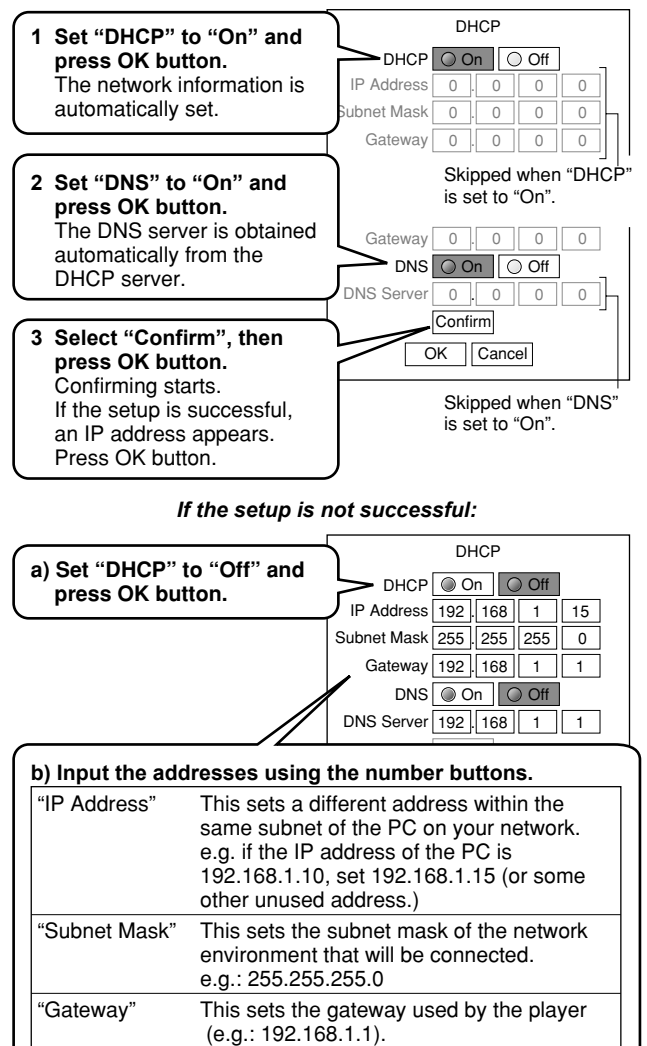

This sets the DNS server to be used by the

player (e.g.: 192.168.1.1).

**c) Select "OK" and press OK button.**

"DNS Server"

#### 1 DHCP 2 Proxy Setting

Enter the proxy server address when your provider requires proxy setting.

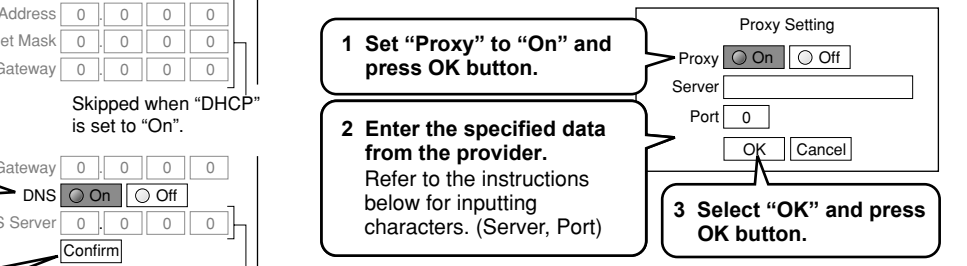

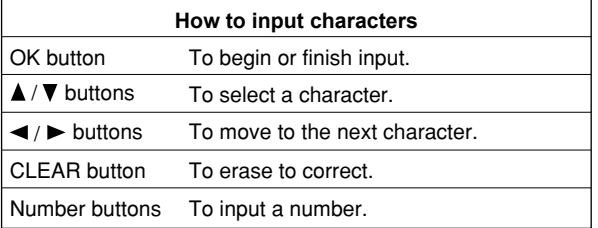

#### 3 NTP Server

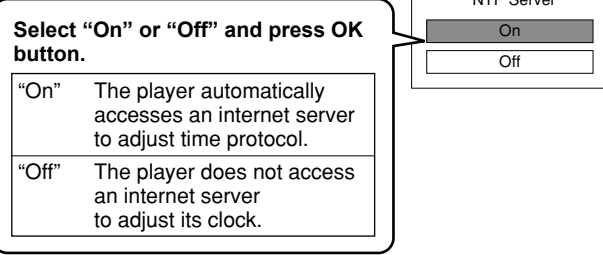

NTD Contar

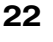

 $HD-AS0KUKC\_Eng.ind 22$  07.10.4 8:45:13 PM 07.10.4 8:45:13 PM 07.10.4 8:45:13 PM 07.10.4 8:45:13 PM 07.10.4 8:45:13 PM 07.10.4 8:45:13 PM 07.10.4 8:45:13 PM 07.10.4 8:45:13 PM 07.10.4 8:45:13 PM 07.10.4 8:45:13 PM 07.10.4 8:45:1

### **Playing**

#### **Preparation**

• Turn on the TV or audio system and select the corresponding input source that the player is connected to. Turn the power on.  $\implies$  page 18)

⊕

#### **Playing a disc**

#### **HD DVD DVD-Video DVD-RW DVD-R CD**

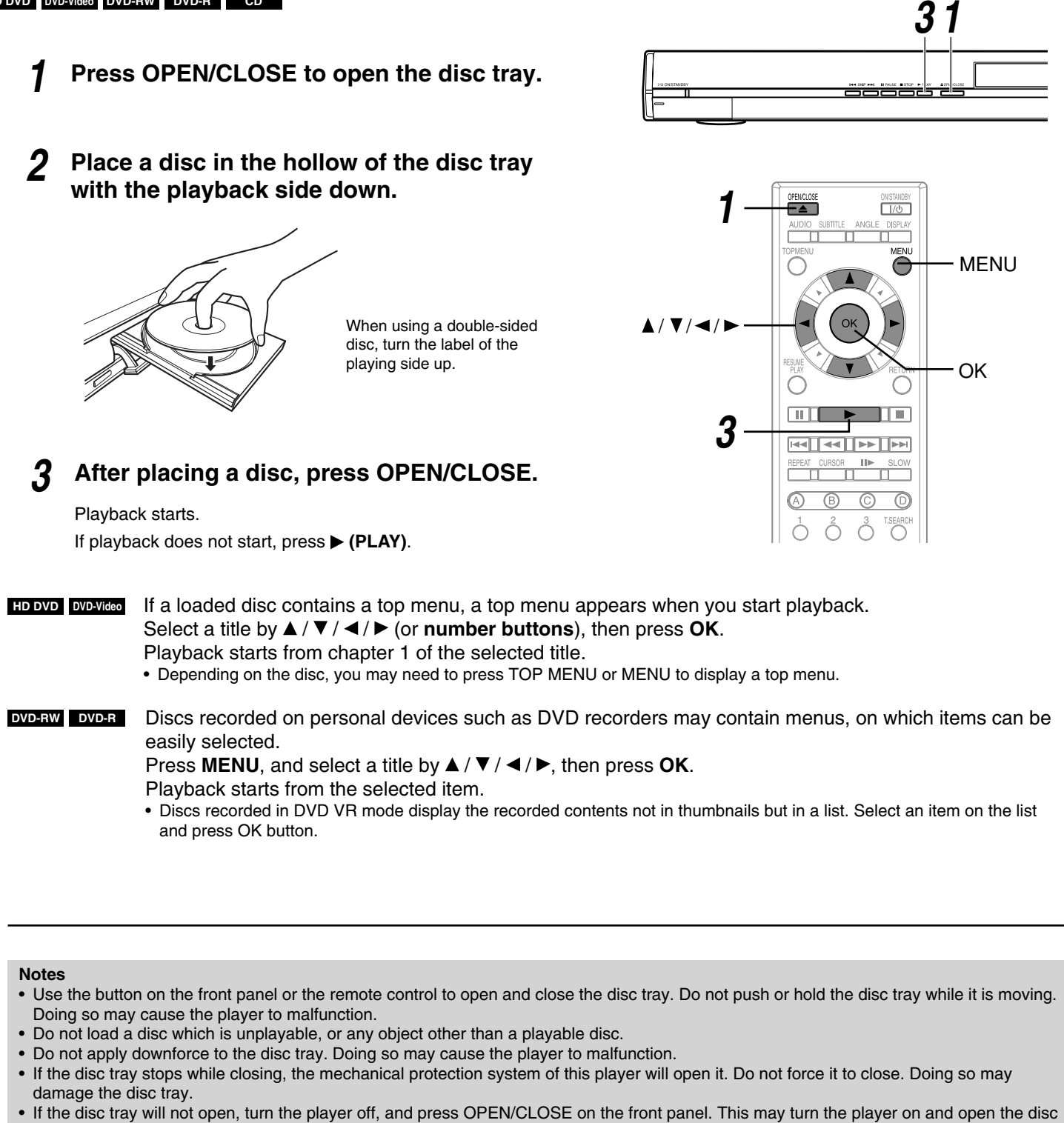

⊕

tray. If it still won't open, contact TOSHIBA Customer Support.

HD-A30KUKC\_Eng.indd 24 07.10.4 8:45:14 PM

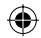

#### **To pause playback**

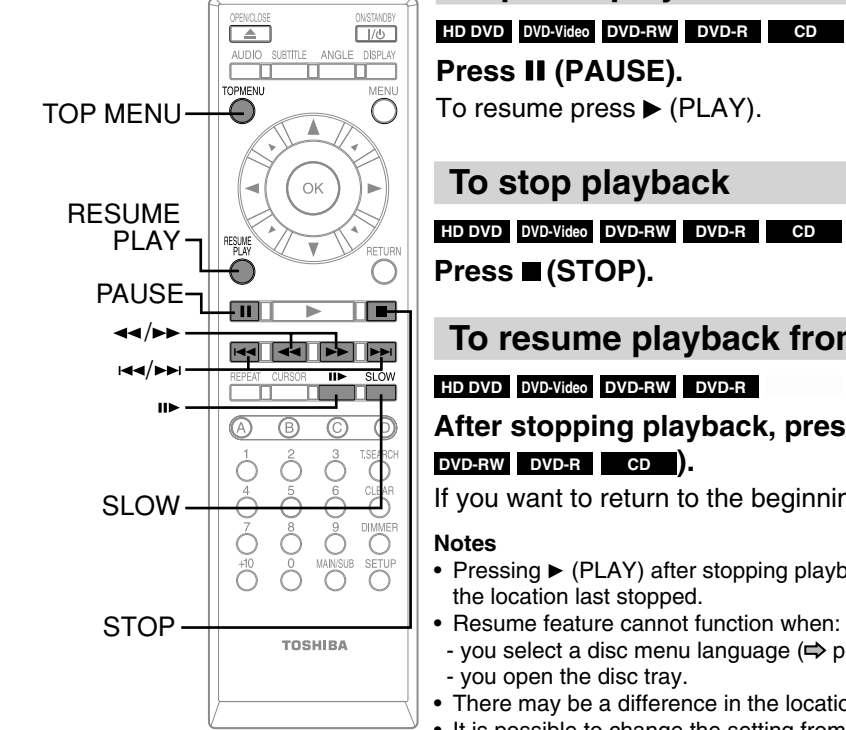

### **To resume playback from the location last stopped**

### **After stopping playback, press RESUME PLAY (<b>HDDVD**) or ▶ (PLAY) ( **DVD-VIGO**

If you want to return to the beginning, press  $\blacksquare$  (STOP), then press  $\blacktriangleright$  (PLAY).

- Pressing  $\blacktriangleright$  (PLAY) after stopping playback then turning the power off may also resume playback from
- 
- you select a disc menu language  $(\Rightarrow)$  page 32) or change the parental lock setting  $(\Rightarrow)$  page 34).
- There may be a difference in the location where playback resumes depending on the disc.
- It is possible to change the setting from the setup menu while the player retains a location in memory, however, the new setting can be valid only after the player clears the location memory, i.e., starts resume playback.
- Some discs or scenes may not permit this operation.
- While the ADV indicator on the front panel illuminates, this feature is not available.

#### **To change playback speed**

#### **HD DVD DVD-Video DVD-RW DVD-R CD**

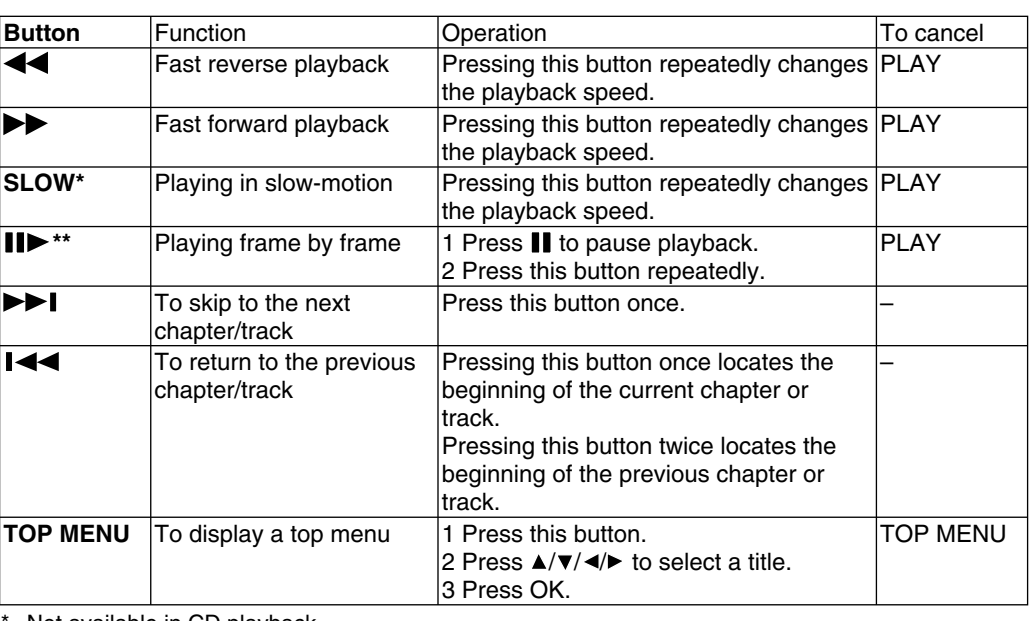

Not available in CD playback.

\*\* Some discs may not permit this operation.

#### **Note**

⊕

• If the player freezes for about 15 minutes or more and will not respond to any buttons, holding down ON/STANDBY button on the front panel for about 10 seconds can force the player to turn off. However, this is an emergency measure, which may cause damage to the player. Avoid casual use of this measure.

**25**

### **Playing (continued)**

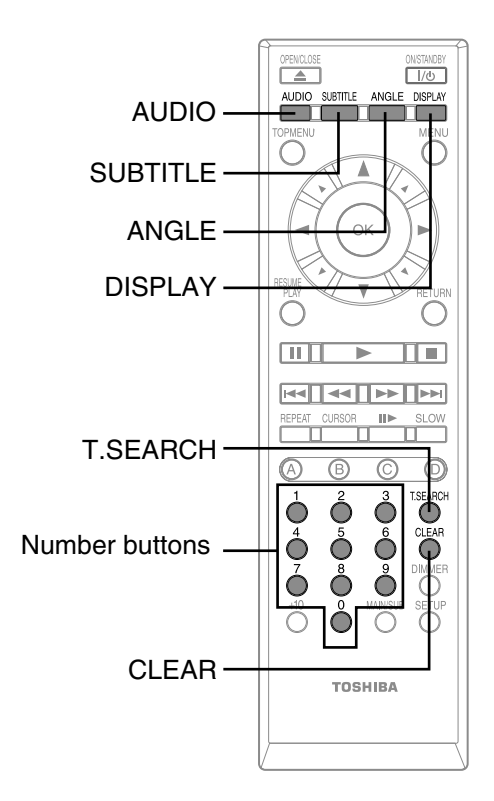

#### **To select the sound**

#### **HD DVD DVD-Video DVD-RW DVD-R**

If a disc contains several languages, you can select a preferred language from them to hear.

#### *1* **During playback, press AUDIO.**

 The current audio setting appears. (except for some HD DVD discs)

 e.g.  $[English]$ 1

A language code  $(\Rightarrow)$  page 33) may appear.

#### *2* **Press AUDIO while the audio setting is displayed on the TV screen.**

**Notes**

⊕

- Some discs allow you to change audio selections only via the disc menu. If this is the case, press MENU button and choose the appropriate language from the selections on the disc menu.
- When you turn on the player or replace a disc, the player returns to the initial default setting  $(\Rightarrow)$  page 33). Depending on a disc, a specific type of audio the disc has is output.
- Immediately after you have switched audio output modes, there may be a temporary discrepancy between the display and actual sound.

#### **To select subtitles**

#### **HD DVD DVD-Video**

⊕

You can display subtitles on the TV and select a subtitle language from those included on the disc.

#### *1* **During playback, press SUBTITLE.**

 The current subtitle setting appears. (except for some HD DVD discs)

 e.g. **Subtitle English 1 Off**

A language code  $(\Rightarrow)$  page 33) may appear. Each time you press  $\blacktriangleleft / \blacktriangleright$ , "On" and "Off" alternates. Select "On" to view subtitles.

#### *2* **Press SUBTITLE while the subtitle setting is displayed on the TV screen.**

 Subtitle languages which do not appear in the setting are not included in the disc.

#### **Notes**

- Some discs are set to display subtitles automatically.
- Depending on the scene, subtitles may not appear immediately after you set the subtitle function to on.
- Some discs will allow you to change subtitle languages and turn subtitles on or off only via the disc menu.
- When you turn on the player or replace a disc, the player returns to the initial default setting  $(\Rightarrow)$  page 33). Depending on a disc, a specific type of subtitles the disc has is output.
- Depending on the scene, the subtitle language may not change immediately after selected.

#### **To select the camera angle**

#### **HD DVD DVD-Video**

If the scene was recorded with multiple angles, you can easily change the camera angle of the scene you are watching.

*1* **While playing a scene recorded with multiple**  angles (angle icon (**2)** displayed on the TV **and the front panel), press ANGLE.**

 The current angle setting appears. (except for some HD DVD discs)

e.g. Angle 1/6. Number of angles in the current title Angle number **Angle 1 / 6** 

*2* **While the angle number is displayed, press ANGLE repeatedly to select the angle number.**

**Notes**

- You can also change the camera angle during still playback. The camera angle changes to the new setting when you resume normal playback.
- If you pause a picture immediately after changing a camera angle, the resumed playback picture may not display the new camera angle.

#### **To locate a position**

#### **HD DVD DVD-Video DVD-RW DVD-R CD**

*1* **Press T.SEARCH repeatedly to select the category.** 

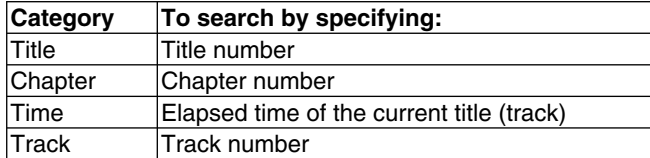

#### *2* **Press the number buttons to enter a number.**

e.g. To enter 25:

 $"2" \rightarrow "5"$ 

e.g. To enter 1 hour, 25 minutes, and 30 seconds:

"1"  $\rightarrow$  "2"  $\rightarrow$  "5"  $\rightarrow$  "3" $\rightarrow$  "0"

Pressing CLEAR resets the numbers.

#### *3* **Press OK.**

Playback starts from the specified location.

```
Notes
```
 $\bigoplus$ 

- Some discs may not permit these operations.
- While the ADV indicator on the front panel illuminates, these features are not available.

#### **To play repeatedly**

#### **DVD-Video DVD-RW DVD-R CD**

#### *1* **Press REPEAT.**

 The repeat modes are listed. (The selections on the list vary depending on category or status of a disc.)

#### **2** Press  $\triangle$  /  $\nabla$  to select the repeat mode.

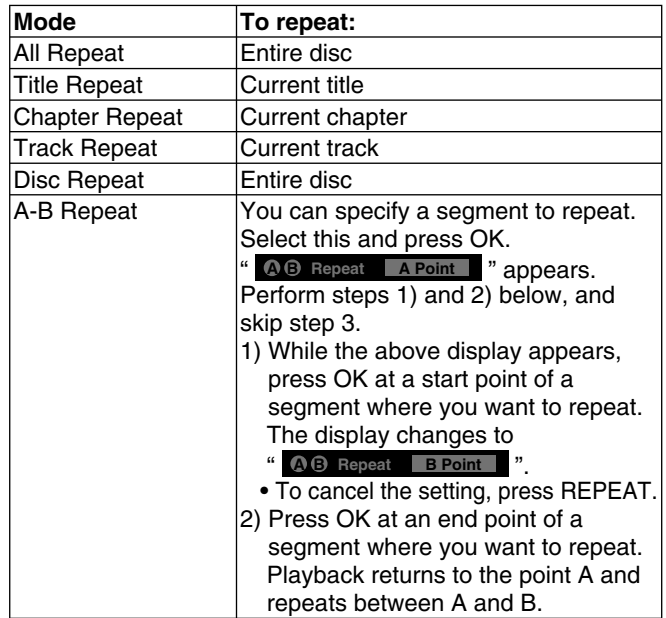

#### *3* **Press OK.**

Repeat playback starts.

#### **Notes**

 $\bigoplus$ 

- Some discs may not permit repeat playback operation.
- You can cancel repeat playback also by pressing (STOP).

### **To check the current status**

**HD DVD DVD-Video DVD-RW DVD-R CD**

#### *1* **Press DISPLAY.**

 The display on the front panel changes to numbers of a current title, chapter or track.

### e.g. **HD DVD** e.g. **CD**  $\infty$

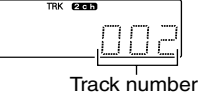

#### *2* **Press DISPLAY.**

Title number

The following on-screen display appears.

Chapter<br>number

#### **HD DVD DVD-Video DVD-RW DVD-R**

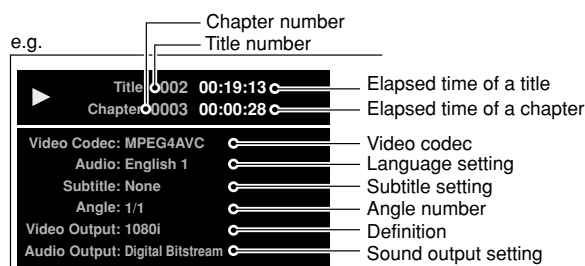

**CD**

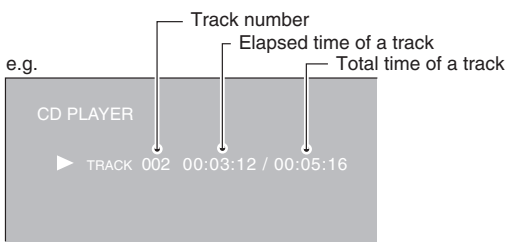

*3* **Press DISPLAY to turn off the display.** 

### **Playing (continued)**

#### **HD DVD playing options in the future**

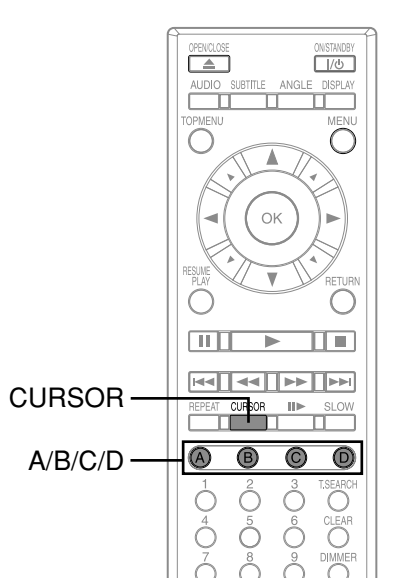

#### **A/B/C/D buttons**

#### **HD DVD**

Use these buttons as indicated by the video display during HD DVD disc playback. Depending on the disc contents, the functions of each button may differ.

#### **Cursor controls**

#### **HD DVD**

**HD DVD**

Future HD DVD discs may include game software and drawing software. If they do you can use the cursor function for some software.

#### *1* **Press CURSOR while a disc with support for cursor use is playing.**

#### *2* **Use the eight direction buttons to move the cursor.**

⊕

 Move the cursor to select the game target or selection item. For details on actual operations, also refer to the operations guide for the disc.

#### **Controller port**

#### **Extension port**

⊕

The extension port may be used in the future for additional control options.

#### **Requirements for HD DVD discs/Web-enabled network content**

- An always-on broadband internet connection
- An HD DVD disc containing or having the capability of downloading studio-provided, web-enabled network content.

#### **Notes**

- To minimize any potential compatibility and/or connectivity issues, before attempting to view any studio-provided web-enabled, network content, it is recommended that you perform the firmware update process to ensure that your HD DVD player is using the latest firmware version.
- Toshiba is not responsible for any malfunction of the player and/or the internet connection feature due to communication errors/malfunctions
- associated with your broadband internet connection, or other connected equipment.
- Toshiba is not responsible for any trouble in your internet connection.
- If you wish to use a wireless network to connect the player, you will need to use a wireless LAN ethernet adapter to connect the player to the network.
- The features of HD DVD discs made available through the Internet Connection feature are not created or provided by Toshiba, and Toshiba is not responsible for their functionality or continued availability. Some disc related material available by the Internet Connection may not be compatible with this player. If you have questions about such content, please contact the producer of the disc.
- Some internet contents may require a higher bandwidth connection.
- Even if the player is properly connected and configured, some internet contents may not operate properly because of internet congestion, the quality or bandwidth of your internet service, problems at the provider of the content or compatibility issues.
- Some internet connection operations may not be possible due to certain restrictions set by the Internet service provider (ISP) supplying your broadband Internet connection.
- Any fees charged by an ISP including, without limitation, connection charges are your responsibility.
- A 10 Base-T or 100 Base-TX LAN port is required for connection to this player. If your internet service does not allow for such a connection, you will not be able to connect the player.
- A DSL modem is required to use DSL service and a cable modem is required to use cable modem service. Depending on the access method of and subscriber agreement with your ISP, you may not be able to use the internet connection feature contained in this player or you may be limited to the number of devices you can connect at the same time. (If your ISP limits subscription to one device, this player may not be allowed to connect when a PC is already connected.)
- The use of a "Router" may not be allowed or its usage may be limited depending on the policies and restrictions of your ISP. For details, contact your ISP directly.

## **Output sound conversion table**

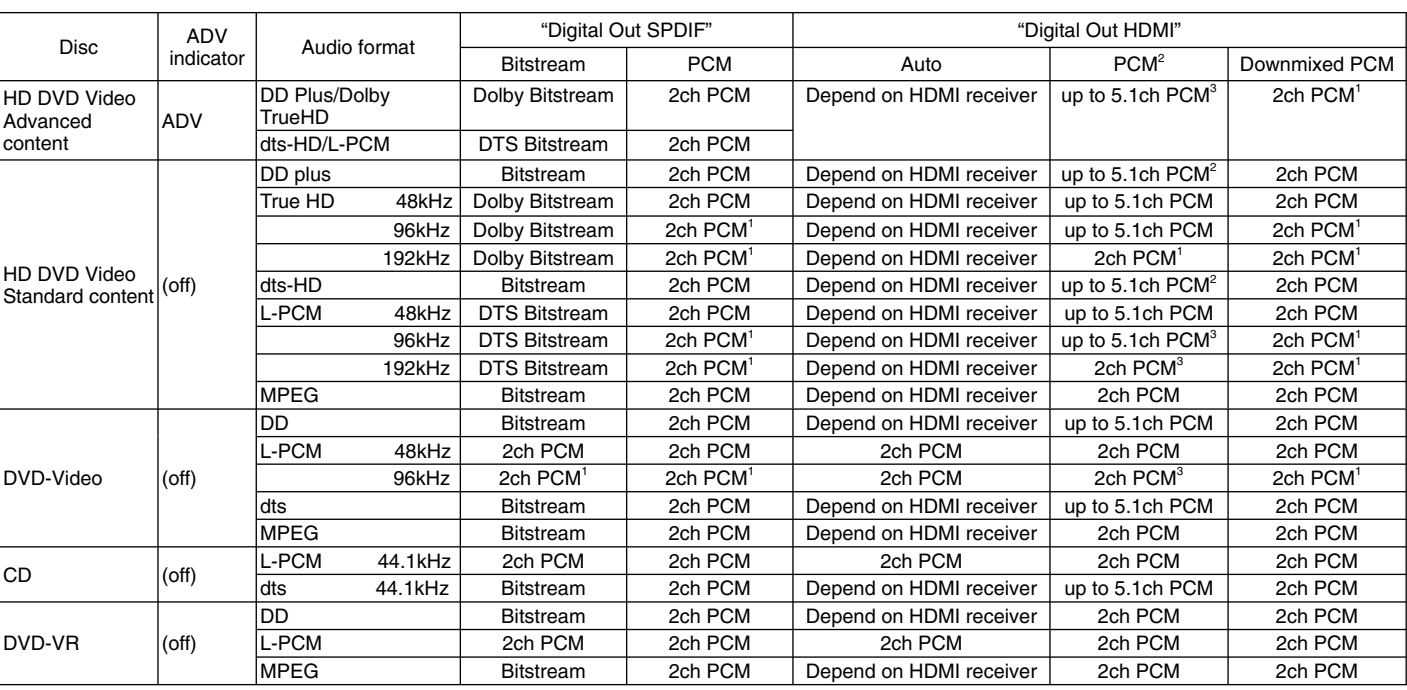

1: Downsampled PCM.

2: Up to 5.1 channel PCM audio output is possible only when the connected device supports multi channel output.

3: This output format is possible when the resolution setting is "720p", "1080i" or "1080p". When the resolution setting is set to "480p", this output format depends on HDMI receiver.

#### **Notes**

 $\bigoplus$ 

 $=$  $\frac{1}{1}$ 

- The main title content of most movie HD DVD discs is "advanced content". The player turns on the ADV indicator when an HD DVD disc which includes such content is loaded.
- The DIGITAL AUDIO OUTPUT BITSTREAM/PCM jack may not output sound you select. In this instance, set "Digital Out SPDIF" to "PCM". • The ANALOG AUDIO OUTPUT jacks always output 2ch sound only.

**29**

## **Customizing the function settings**

**You can change the default settings to customize performance to your preference.**

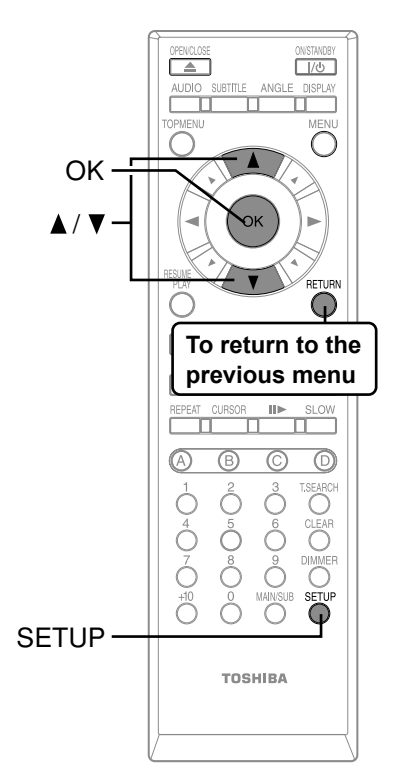

 $\equiv$ 

 $\bigoplus$ 

#### *1* **During stop, press SETUP.**

"SETUP MENU" appears.

- 2 **Press ▲/ ▼** to select the group that contains a desired item, then press **OK.**
- **3** Press **△ / ▼** to select the setting item, then press OK.
- *4* **Refer to the explanations on pages beginning from 31, to change the**  selection by  $\blacktriangle$  /  $\nabla$  or other buttons, then press OK.
- *5* **Repeat step 3 and 4 to set other items if necessary.**
- *6* **Press SETUP.**

"SETUP MENU" disappears and the setting is completed.

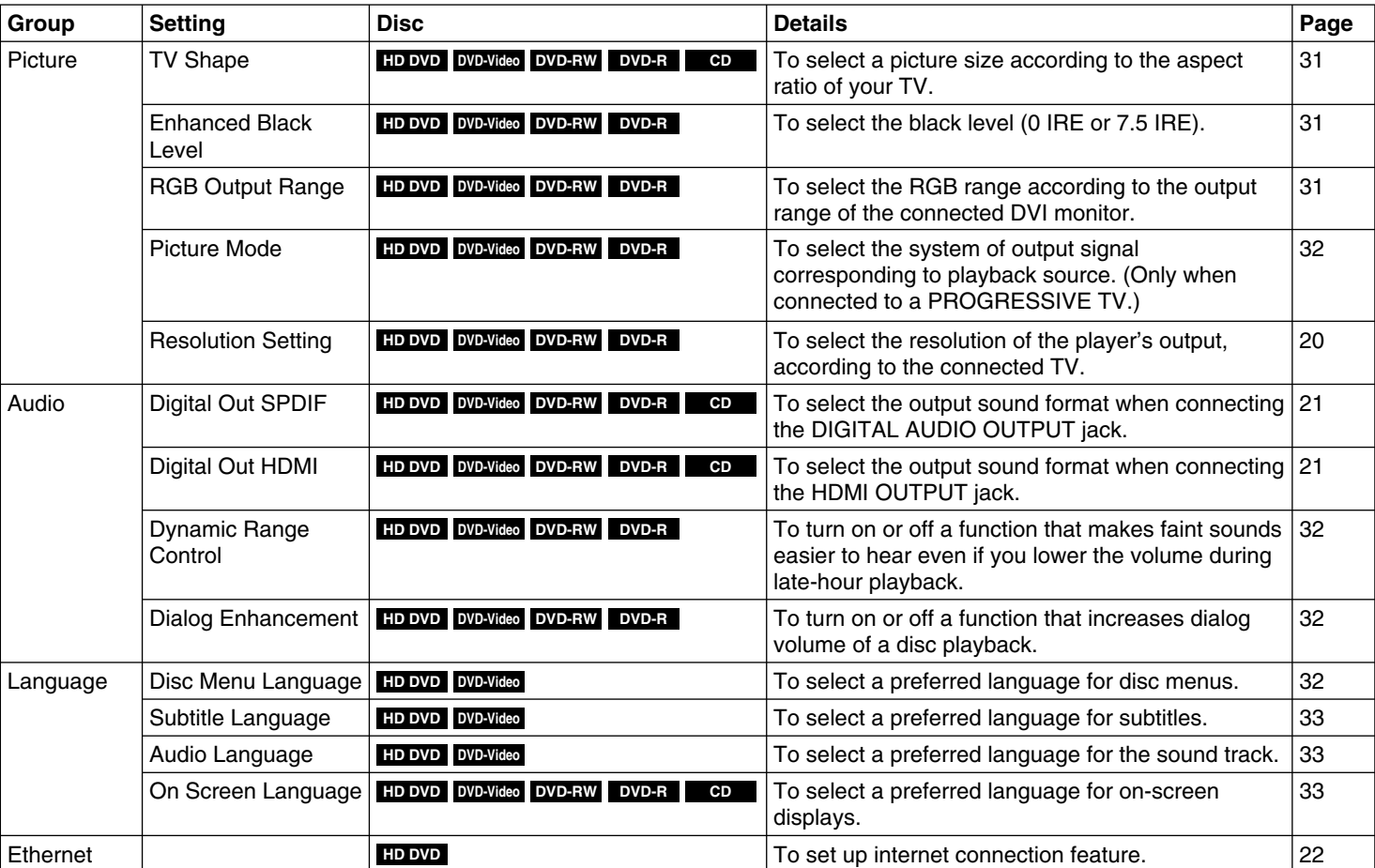

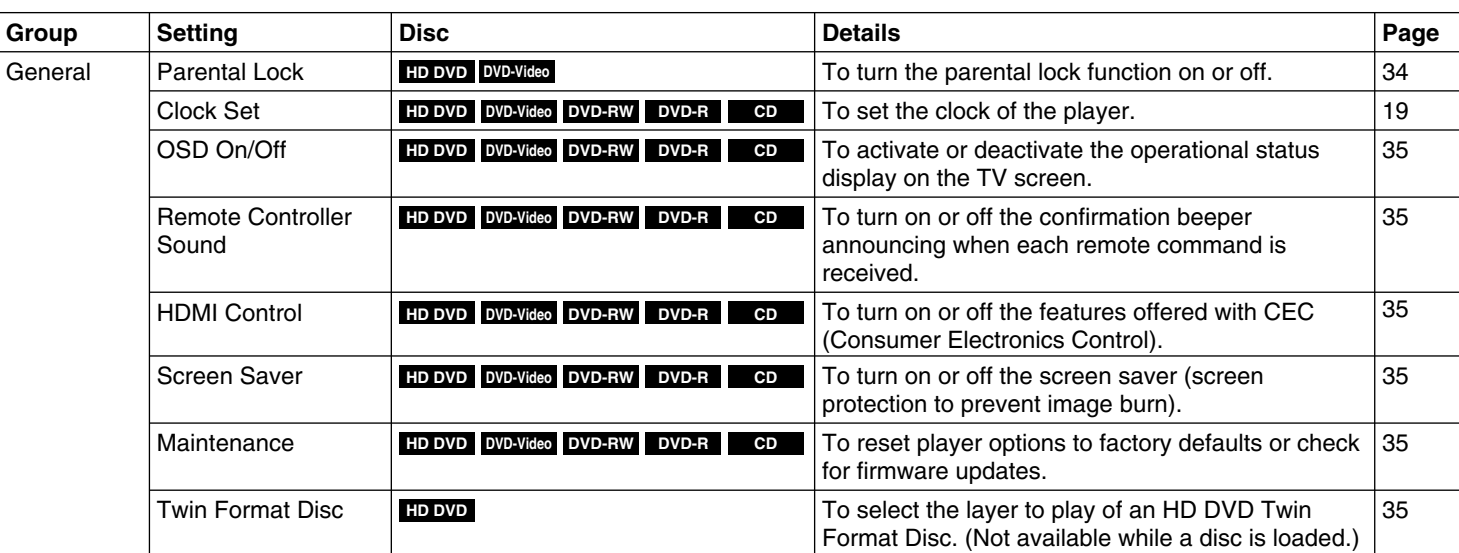

#### **Settings**

 $\bigoplus$ 

• Actual effects of these settings may vary depending on performance of connected device.

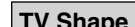

**Picture Note**

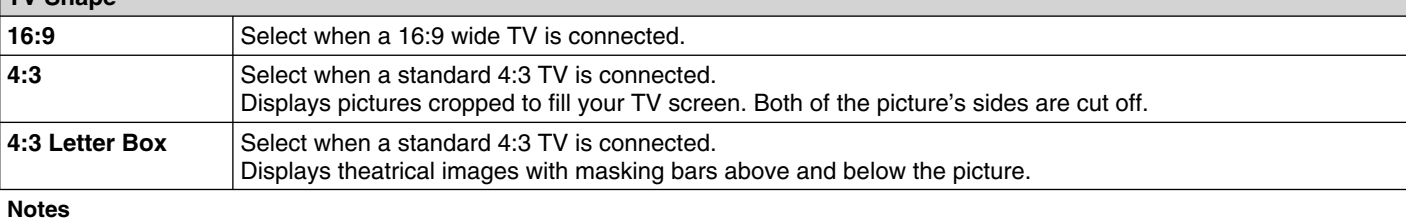

• When an HD DVD disc or a DVD video disc has a particular available picture shape, the contents may not be compatible with other picture shapes.

• DVD video discs containing 4:3 picture only always display 4:3 pictures regardless of this setting.

• If "16:9" is selected while connecting a 4:3 TV, playback pictures may be distorted horizontally or shrink vertically. Make this setting according to your TV shape.

• Actual picture shape may depend on signal types of broadcasts or input sources, or settings on the connected TV. Refer to the owner's manual of your TV.

#### **Enhanced Black Level**

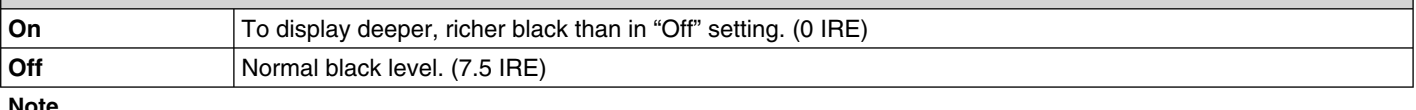

**Note**

• Effective only in 480i output from the COMPONENT VIDEO OUTPUT jacks or the VIDEO OUTPUT jack.

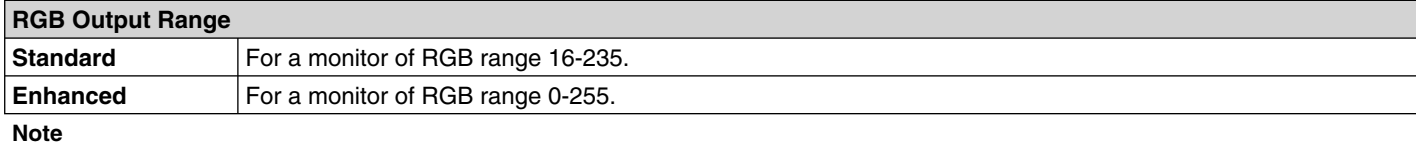

• If "Standard" pales black or "Enhanced" blackens too much, change the setting.

**31 (Continued)**

### **Customizing the function settings (Continued)**

#### **Picture Mode**

There are two types of source content in pictures recorded in DVD video discs: film content (pictures recorded from films at 24 frames per second) and video content (video signals recorded at 30 frames per second). Make this selection according to the type of content being viewed.

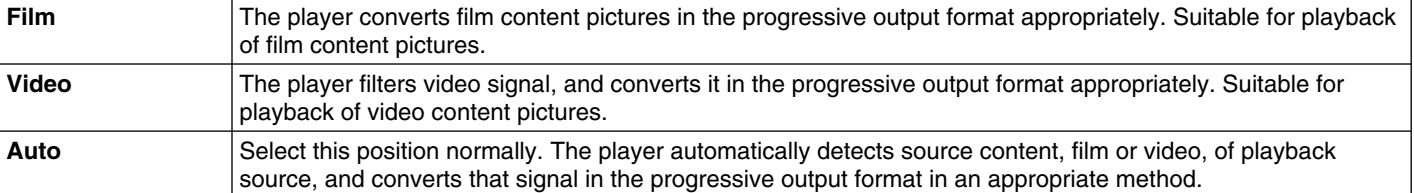

#### **Note**

• The player may not be able to detect the source (film or video) of some material. If you notice undesirable picture performance, try selecting "Film" or "Video".

#### **Resolution Setting**

See  $\Rightarrow$  page 20.

#### **Audio**

 $\bigoplus$ 

**Digital Out SPDIF**

See  $\Rightarrow$  page 21.

**Digital Out HDMI**

See  $\Rightarrow$  page 21.

#### **Dynamic Range Control**

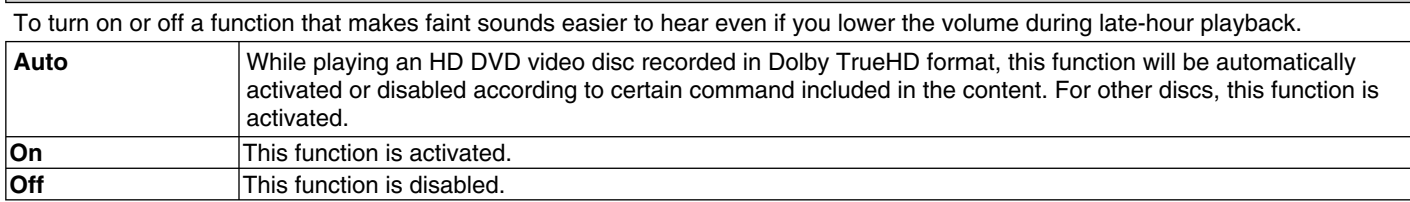

#### **Notes**

• This function is effective only in playback of HD DVD or DVD video discs recorded in Dolby Digital, Dolby Digital Plus or Dolby TrueHD format.

- The effect level of this function vary depending on the disc.
- Not effective in Dolby TrueHD 96 kHz 5.1 channel sound.

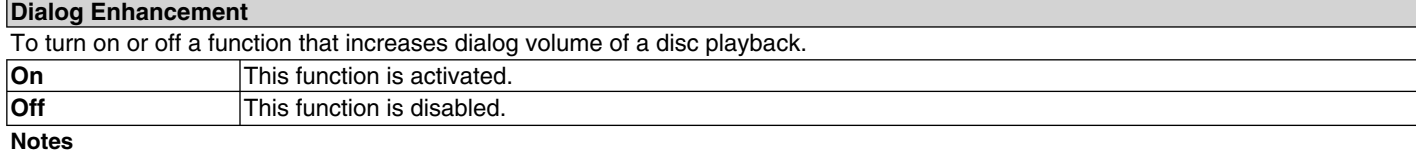

• This function is effective only in playback of Dolby Digital recorded HD DVD or DVD video discs.

• The effect level of this function vary depending on the disc.

#### **Language**

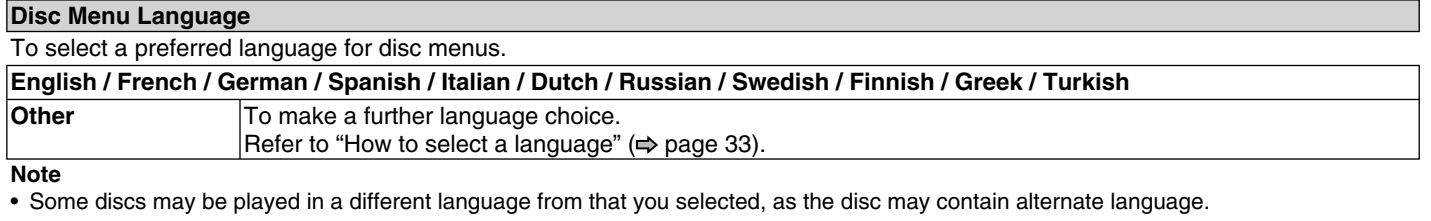

#### **Subtitle Language**

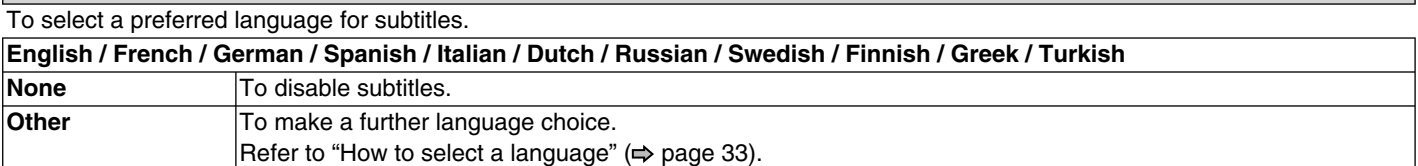

 $\bigoplus$ 

**Notes**

 $\equiv^{\mid \mid}$ 

 $\bigoplus$ 

• Some discs may be set to display subtitles in a different language from that you selected, as the disc may contain alternate language. • Some discs allow you to change subtitle selections only via the disc menu. In this case, press MENU button and choose the appropriate

subtitle language from the selection on the disc menu.

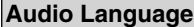

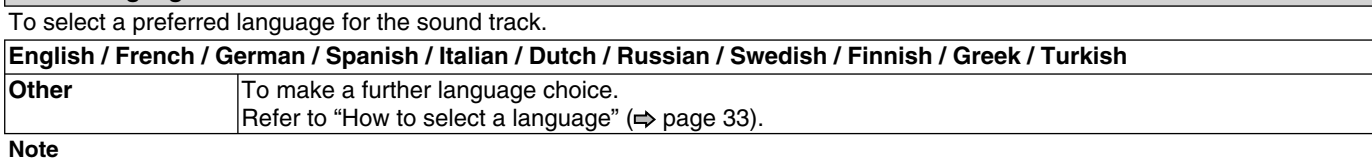

• Some discs may be played in a different language from that you selected, as the disc may contain alternate language.

#### **On Screen Language**

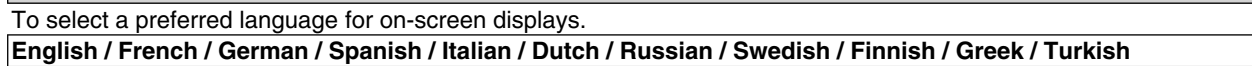

#### **How to select a language:**

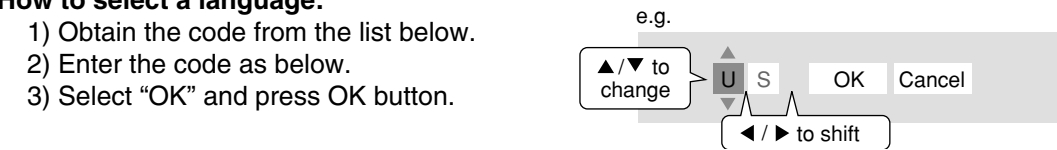

#### **Language code list**

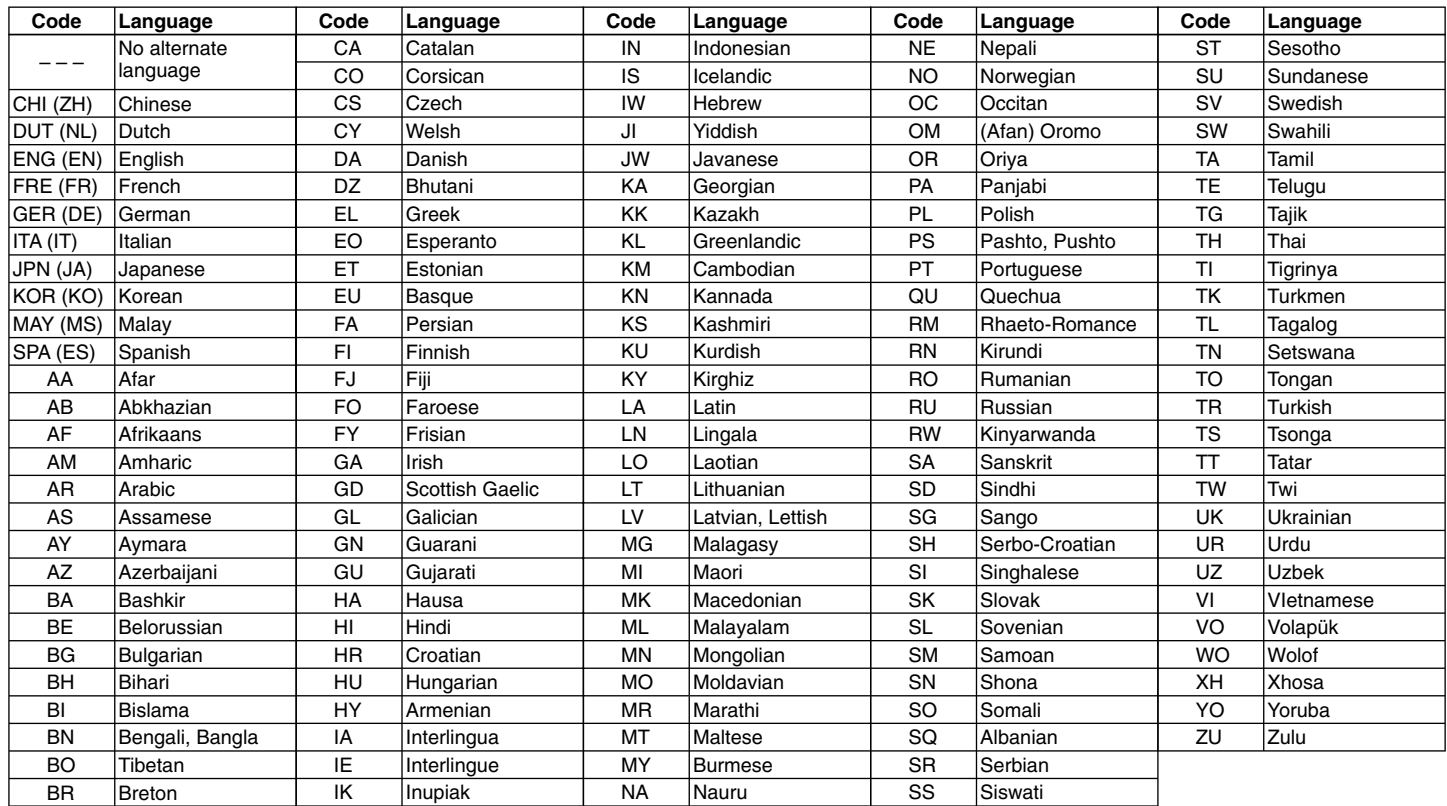

### **Customizing the function settings (Continued)**

#### **Ethernet**

See  $\Rightarrow$  page 22.

#### **General**

⊕

#### **Parental Lock**

HD DVD and DVD video discs equipped with the Parental Lock function have a predetermined limitation level. The limitation level or limitation method may differ depending on the disc. For example the whole contents of a disc may not be played back, or an extreme violent scene may be cut or replaced automatically by another scene.

#### **Important**

• Depending on discs, it may not be evident whether the disc is compatible with Parental Lock function. Make sure that Parental Lock function you set is activated correctly.

#### **1 Enter a 4-digit password by using the number buttons, then press OK button.**

When you use the player for the first time, set a new password of 4-digit. If you make a mistake entering your password, press CLEAR button before pressing OK button, and re-enter the correct password.

#### **2 Set the details.**

#### a) Select "On" or "Off" by pressing **▲ / ▼** buttons.

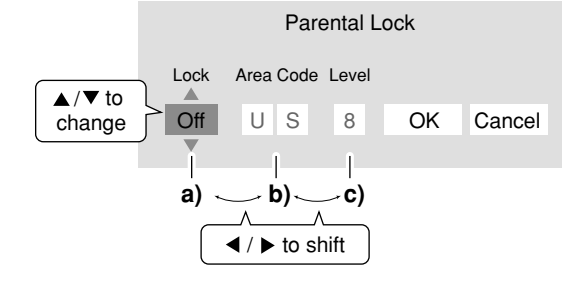

**On** Select this to activate Parental Lock function or to change the setting.

#### **Off**

Deactivates the Parental Lock function. Skip b) and c) to go to **3**.

 **b) Enter the code of a country/area whose standards were used to rate a disc, referring to the list below.**

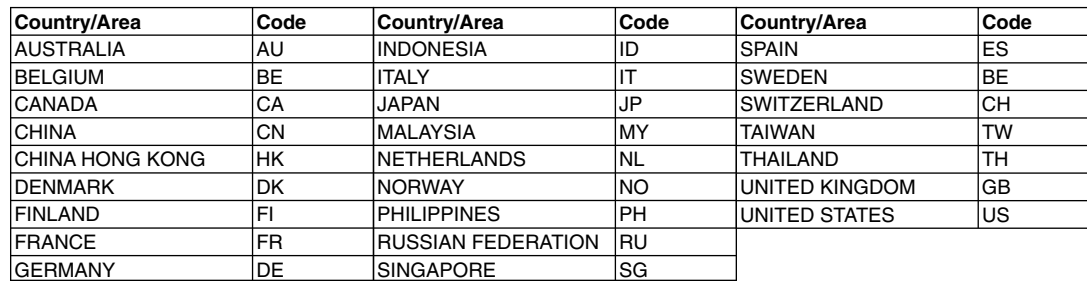

#### **c) Select the desired limitation level.**

 Unless the Parental Lock function is set to "Off", a disc that has a higher limitation level than your selected limitation level cannot be played back. For example, if you select level 7, discs exceeding level 8 are locked and cannot be played back.

When "US" is selected, its limitation level corresponds to the following settings.

Level 7: NC-17 Level 6: R Level 4: PG13 Level 3: PG Level 1: G

#### **3 Select "OK" then press OK button.**

■ To change the limitation level of Parental Lock function Follow steps 1 - 3 above.

#### **To change the password**

- **1 At step 1, press STOP button 4 times then press OK button.** The password is cleared.
- **2 Enter a new 4-digit password by using the number buttons.**
- **3 Press OK button.**

#### **34**

HD-A30KUKC\_Eng.indd 34 07.10.4 8:45:21 PM

#### **Clock Set** See  $\Leftrightarrow$  page 19.

 $\begin{array}{c} \begin{array}{c} \begin{array}{c} \end{array} \\ \begin{array}{c} \end{array} \end{array} \end{array}$ 

 $\bigoplus$ 

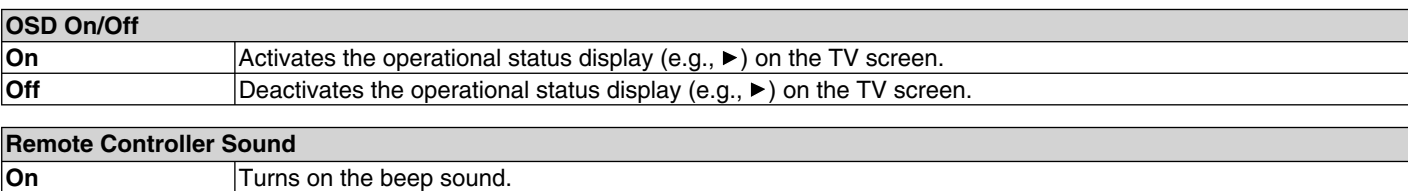

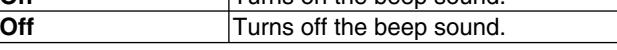

#### **HDMI Control (CE-Link)**

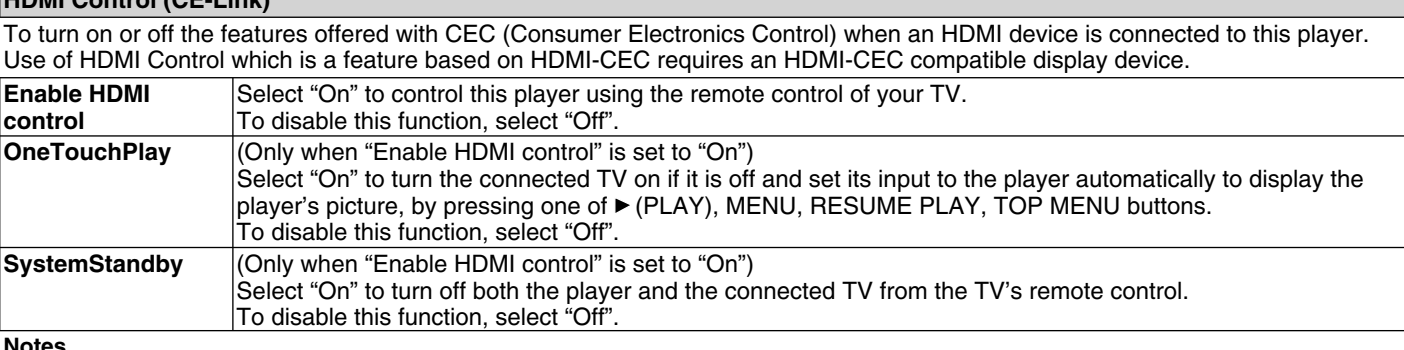

**Notes**

• Depending on the specifications of your TV, this function does not work even when your TV is HDMI-compatible.

• All the above features may not always work on all compatible TVs.

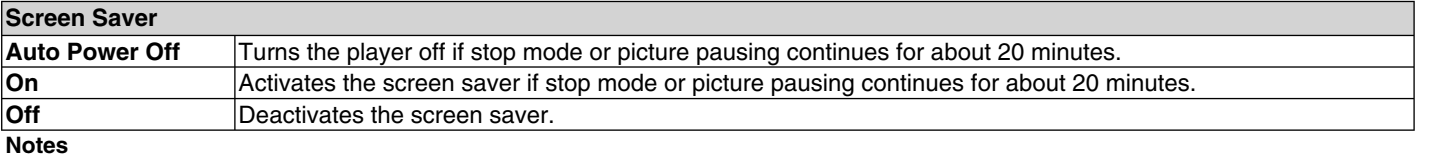

• Toshiba does not guarantee that this function will protect your display.

• To close the screen saver, press any button on the player or the remote control.

• When an HD DVD disc is used, this function activates only in stop mode.

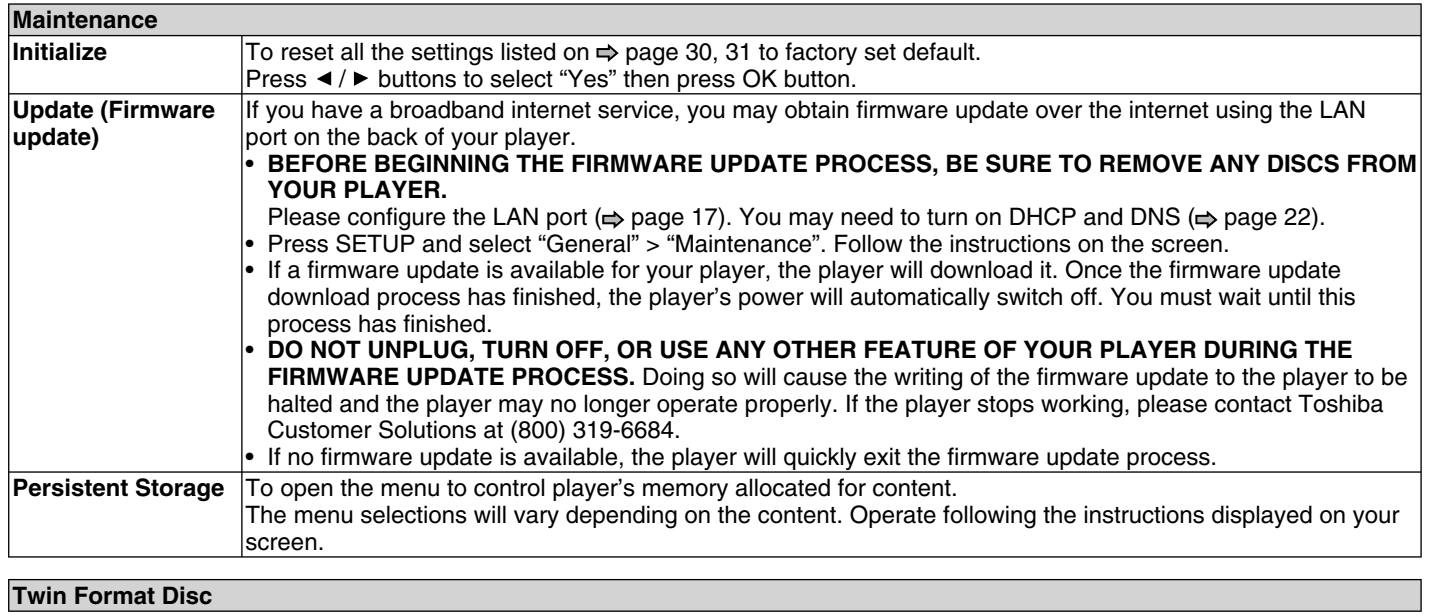

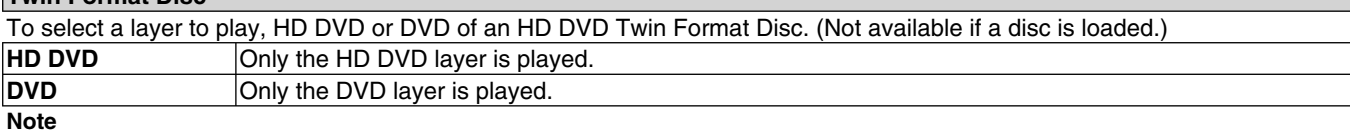

• For combination discs, select the desired version by disc side (see label for information).

# **Before calling service personnel**

Before accessing, try updating this player's firmware. For details on how to update, see "Update (Firmware update)" (⇒ page 35).

If you experience any of the following difficulties while using this unit, check the list below before consulting your **nearest Toshiba dealer.**

 $\bigoplus$ 

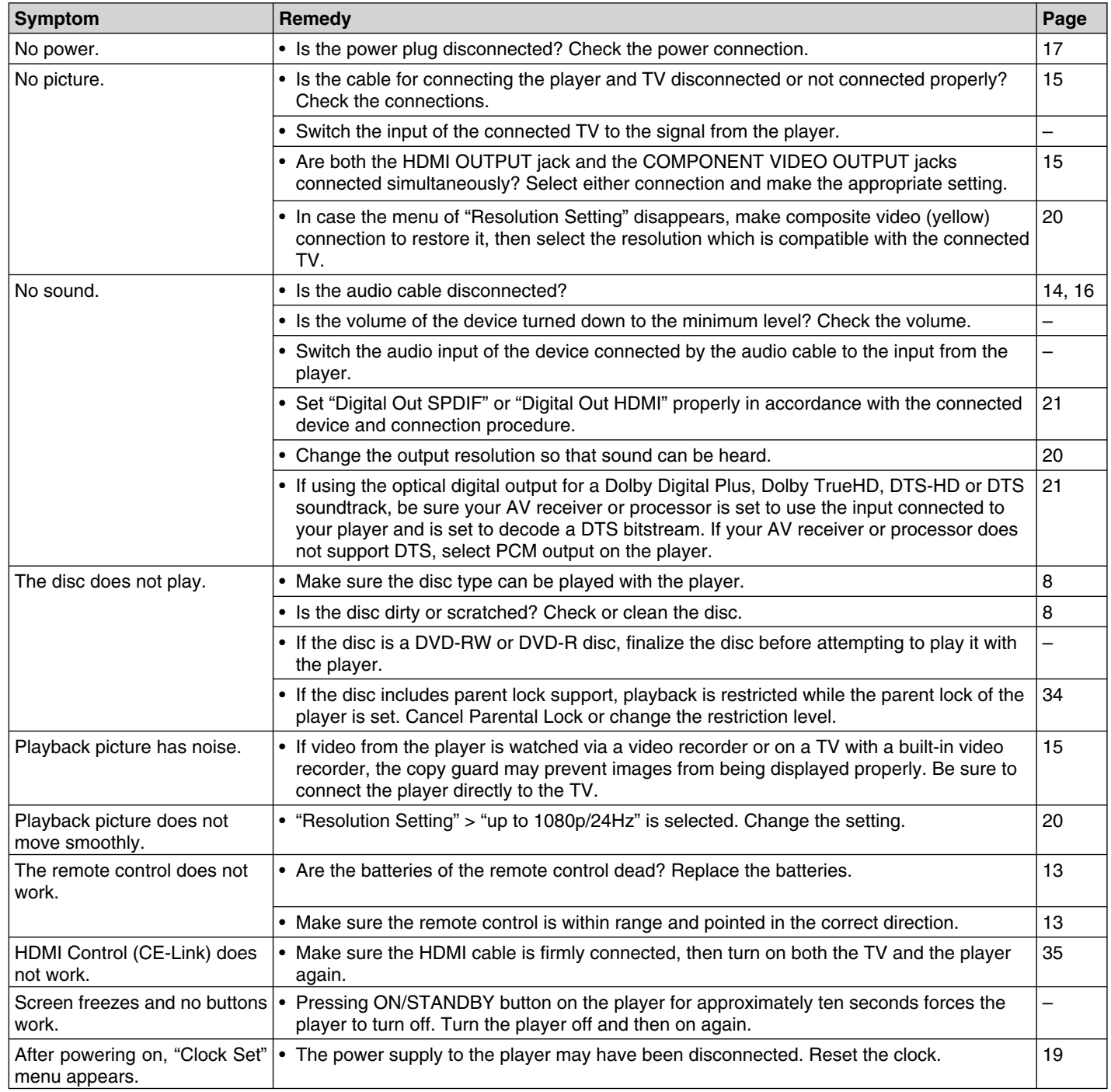

 $=$  $\frac{1}{1}$ 

**36**

⊕

TO USE THE PROGRAM (INCLUDING BUT NOT LIMITED TO LOSS OF DATA OR DATA BEING RENDERED INACCURATE OR LOSSES SUSTAINED BY YOU OR THIRD PARTIES OR A FAILURE OF THE PROGRAM TO OPERATE WITH ANY OTHER PROGRAMS), EVEN IF SUCH HOLDER OR OTHER PARTY HAS BEEN ADVISED OF THE POSSIBILITY OF SUCH DAMAGES.

**END OF TERMS AND CONDITIONS**

How to Apply These Terms to Your New Programs

If you develop a new program, and you want it to be of the greatest possible use to the public, the best way to achieve this is to make it free software which everyone can redistribute and change under these terms.

To do so, attach the following notices to the program. It is safest to attach them to the start of each source file to most effectively convey the exclusion of warranty; and each file should have at least the "copyright" line and a pointer to where the full notice is found.

> <One line to give the program's name and a brief idea of what it does.>

Copyright © 19yy <name of author>

 This program is free software; you can redistribute it and/or modify it under the terms of the GNU General Public License as published by the Free Software Foundation; either version 2 of the License, or (at your option) any later version.

 This program is distributed in the hope that it will be useful, but WITHOUT ANY WARRANTY; without even the implied warranty of MERCHANTABILITY or FITNESS FOR A PARTICULAR PURPOSE. See the GNU General Public License for more details.

#### **ExhibitB**

⊕

#### **GNU LESSER GENERAL PUBLIC LICENSE Version 2.1, February 1999**

Copyright ©1991, 1999 Free Software Foundation, Inc. 59 Temple Place, Suite 330, Boston, MA 02111-1307 USA Everyone is permitted to copy and distribute verbatim copies of this license document, but changing it is not allowed.

[This is the first released version of the Lesser GPL. It also counts as the successor of the GNU Library Public License, version 2, hence the version number 2.1.]

#### **Preamble**

The licenses for most software are designed to take away your freedom to share and change it. By contrast, the GNU General Public Licenses are intended to guarantee your freedom to share and change free software make sure the software is free for all its users.

This license, the Lesser General Public License, applies to some specially designated software packages – typically libraries – of the Free Software Foundation and other authors who decide to use it. You can use it too, but we suggest you first think carefully about whether this license or the ordinary General Public License is the better strategy to use in any particular case, based on the explanations below.

When we speak of free software, we are referring to freedom of use, not price. Our General Public Licenses are designed to make sure that you have the freedom to distribute copies of free software (and charge for this service if you wish); that you receive source code or can get it if you want it; that you can change the software and use pieces of it in new free programs; and that you are informed that you can do these things.

To protect your rights, we need to make restrictions that forbid distributors to deny you these rights or to ask you to surrender these rights. These restrictions translate to certain responsibilities for you if you distribute copies of the library or if you modify it.

For example, if you distribute copies of the library, whether gratis or for a fee, you must give the recipients all the rights that we gave you. You must make sure that they, too, receive or can get the source code. If you link other code with the library, you must provide complete object files to the recipients, so that they can relink them with the library after making changes to the library and recompiling it. And you must show them these terms so they know their rights.

We protect your rights with a two-step method: (1) we copyright the library, and (2) we offer you this license, which gives you legal permission to copy, distribute and/ or modify the library.

 You should have received a copy of the GNU General Public License along with this program; if not, write to the Free Software Foundation,Inc., 59 Temple Place, Suite 330, Boston, MA 02111-1307 USA

Also add information on how to contact you by electronic and paper mail. If the program is interactive, make it output a short notice like this when it starts in an interactive mode:

 Gnomovision version 69, Copyright © 19yy name of author Gnomovision comes with ABSOLUTELY NO WARRANTY; for details type `show w'. This is free software, and you are welcome to redistribute it under certain conditions; type `show c' for details.

The hypothetical commands `show w' and `show c' should show the appropriate parts of the General Public License. Of course, the commands you use may be called something other than `show w' and `show c'; they could even be mouse-clicks or menu items – whatever suits your program.

You should also get your employer (if you work as a programmer) or your school, if any, to sign a "copyright disclaimer" for the program; if necessary. Here is a sample; alter the names:

 Yoyodyne, Inc., hereby disclaims all copyright interest in the program `Gnomovision' (which makes passes at compilers) written by James Hacker.

 <signature of Ty Coon>,1 April 1989 Ty Coon, President of Vice This General Public License does not permit incorporating your program into proprietary programs. If your program is a subroutine library, you may consider it more useful to permit linking proprietary applications with the library. If this is what you want to do, use the GNU Library General Public License instead of this License.

To protect each distributor, we want to make it very clear that there is no warranty for the free library. Also, if the library is modified by someone else and passed on, the recipients should know that what they have is not the original version, so that the original author's reputation will not be affected by problems that might be introduced by others.

Finally, software patents pose a constant threat to the existence of any free program. We wish to make sure that a company cannot effectively restrict the users of a free program by obtaining a restrictive license from a patent holder. Therefore, we insist that any patent license obtained for a version of the library must be consistent with the full freedom of use specified in this license.

Most GNU software, including some libraries, is covered by the ordinary GNU General Public License. This license, the GNU Lesser General Public License, applies to certain designated libraries, and is quite different from the ordinary General Public License. We use this license for certain libraries in order to permit linking those libraries into non-free programs.

When a program is linked with a library, whether statically or using a shared library, the combination of the two is legally speaking a combined work, a derivative of the original library. The ordinary General Public License therefore permits such linking only if the entire combination fits its criteria of freedom. The Lesser General Public License permits more lax criteria for linking other code with the library.

We call this license the "Lesser" General Public License because it does Less to protect the user's freedom than the ordinary General Public License. It also provides other free software developers Less of an advantage over competing non-free programs. These disadvantages are the reason we use the ordinary General Public License for many libraries. However, the Lesser license provides advantages in certain special circumstances.

For example, on rare occasions, there may be a special need to encourage the widest possible use of a certain library, so that it becomes a de-facto standard. To achieve this, non-free programs must be allowed to use the library. A more frequent case is that a free library does the same job as widely used non-free libraries. In this case, there is little to gain by limiting the free library to free software only, so we use the Lesser General Public License.

In other cases, permission to use a particular library in non-free programs enables a greater number of people to use a large body of free software. For example, permission to use the GNU C Library in non-free programs enables many more people to use the whole GNU operating system, as well as its variant, the GNU/Linux operating system.

Although the Lesser General Public License is Less protective of the users' freedom, it does ensure that the user of a program that is linked with the Library has the freedom and the wherewithal to run that program using a modified version of the Library.

The precise terms and conditions for copying, distribution and modification

### **Specification**

- **Power requirement** 32.0W
- **Power supply** 120V AC 60Hz
- **Mass** 3.3kg
- **External dimension** Width 430 x Height 59.5 x Depth 327mm
- **Signal system Standard NTSC Color TV system**
- **Laser** Semiconductor laser Wavelength: 405nm/650nm/780nm
- **VIDEO output** 1.0Vp-p (75Ω), Sync signal negative, Pin jack x 1 system
- **Component output (Y, PB, PR)** Y output (green), 1.0Vp-p (75Ω), Pin jack x 1 system PB, PR output (blue, red), 0.7Vp-p (75Ω), Pin jack x 1 system each
- **Analog audio output** 2.0V (rms), 2.2kΩ or below, pin jack (L, R) x 1 system
- **Digital audio output (BITSTREAM/PCM jack)** Optical connector x 1 system
- **LAN** port 100BASE-TX/10BASE-T x 1
- **Extension port** 1 system

 $\bigoplus$ 

- **HDMI output** 19 pin, Type A connector
- **Remote control** Wireless remote control (SE-R0285)
- $\blacksquare$  Operating conditions Temperature: 41°F ~ 95°F (5°C ~ 35°C) Position: Horizontal
- **Clock accuracy** Quartz (monthly deviation: approximately ±30 seconds)

- $\bigoplus$ 
	-
- Designs and specifications are subject to change without notice.
- This model may not be compatible with features and/or specifications that may be added in the future.
- The illustrations and screens described in this manual may be exaggerated or simplified for easy recognition and may be slightly different from the actual unit.

#### **INFORMATION ON CUSTOMER SUPPORT**

 $\frac{1}{\sqrt{2}}\left| \begin{array}{c} 1 \\ 1 \end{array} \right|$ 

 $\bigoplus$ 

HD DVD is a new and evolving format, so changes and improvements are possible. To obtain updated information about HD DVD and this product, as well as customer support information about this product, please contact Toshiba Customer Support:

\* In the U.S., please call 1 (800) 319-6684, or visit www.toshibahddvd.com or www.tacp.com/customersupport.

\* In Canada, please call 1 (800) 268-3404 or visit www.toshiba.ca and click on support.

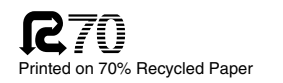

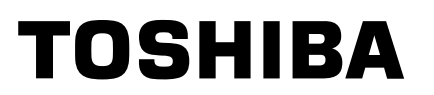

Printed in China<br>**WGX1D00001701** 

 $\bigoplus$  HD-A30KUKC\_Eng.indd 48 07.10.4 8:45:26 PM  $\bigotimes$